News

Q

CREATING A HALLOWEEN CINEMAGRAPH WITH PHOTOSHOP CC AND ADOBE STOCK

## Creating a Halloween Cinemagraph with Photoshop CC and Adobe Stock

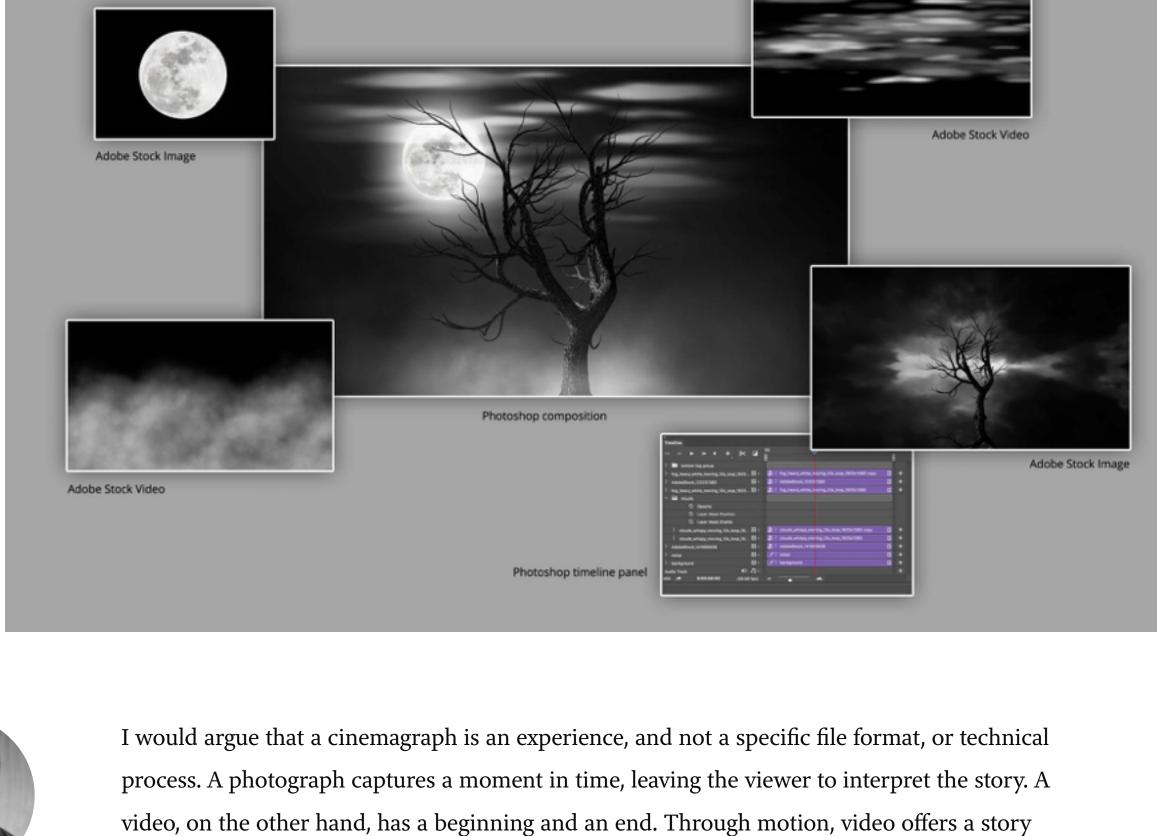

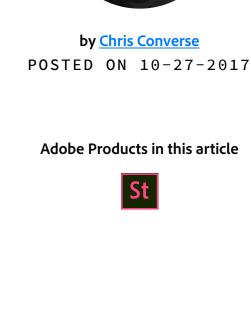

the need to interpret a linear story. Back in the "olden days" of the web, cinemagraphs were saved as Animated GIF files. This was largely due to the fact that this file format was so largely supported. Since then, we've seen all forms of media used in creating cinemagraphs, including video, HTML, CSS and JavaScript.

A cinemagraph captures the "moment in time" of a photograph, while incorporating the

"cinematic effects" of motion. This combination gives us the experience of animation without

as a result of the progression through the duration of the video.

with moving clouds and fog.

This means we have many more options for creating a cinemagraph experience. In this article, we'll explore a workflow for creating a cinemagraph by compositing video, illustrations and photos with Adobe Photoshop.

Start with an Illustration from Adobe Stock In searching Adobe Stock, I found this illustration of a spooky tree. I liked the black and white composition, and decided I'd like to keep that essence while replacing the background

The first thing I needed to do was mask out the background. I created a new layer and began

by painting over the branches of the tree with a bright color. I'll admit, this was a bit tedious,

## icon. Then, select the original tree layer, and add a new layer mask.

Original image from Adobe Stock

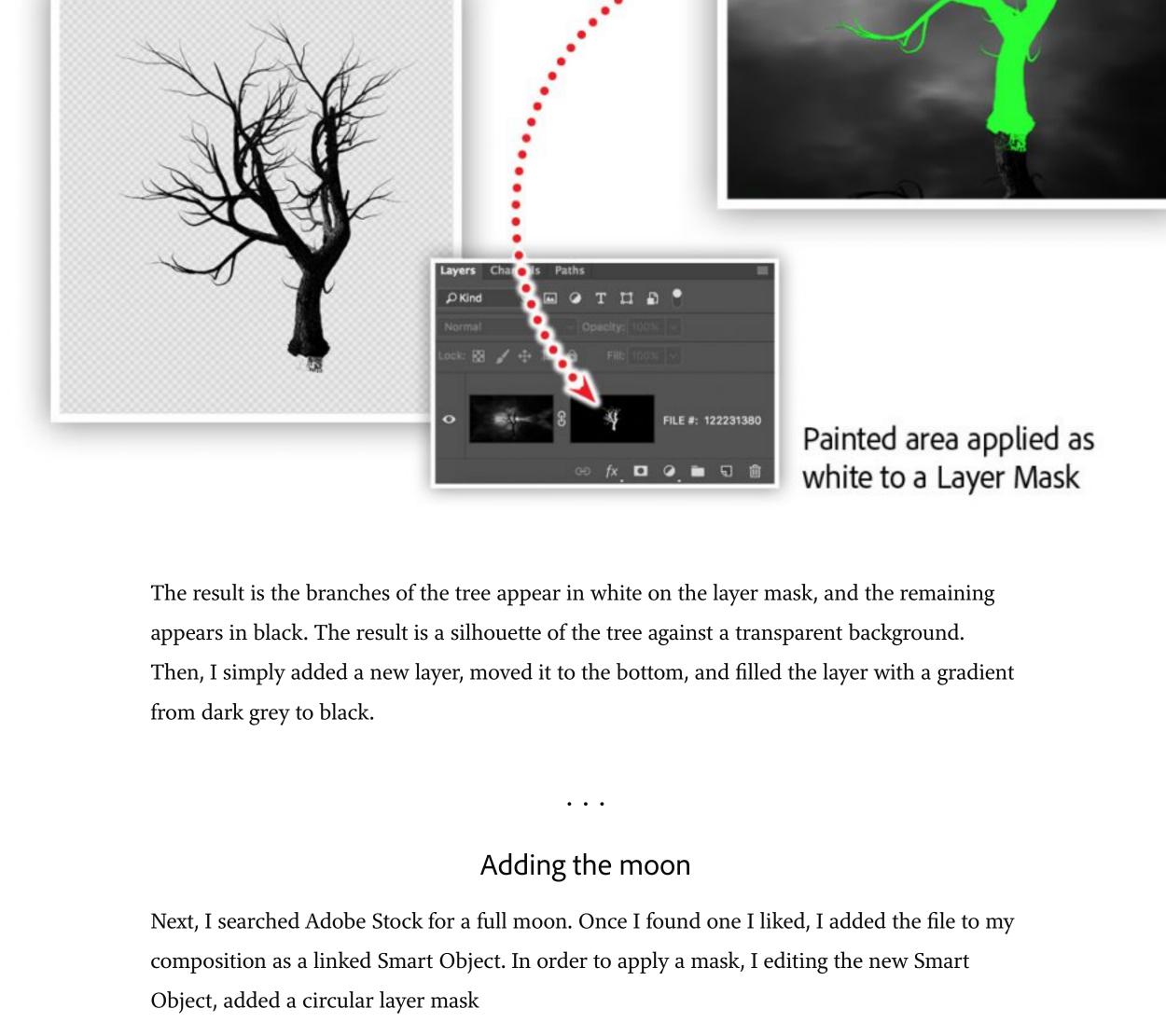

Fill: 100% ~

Outer Glow

assigned to

masked moon

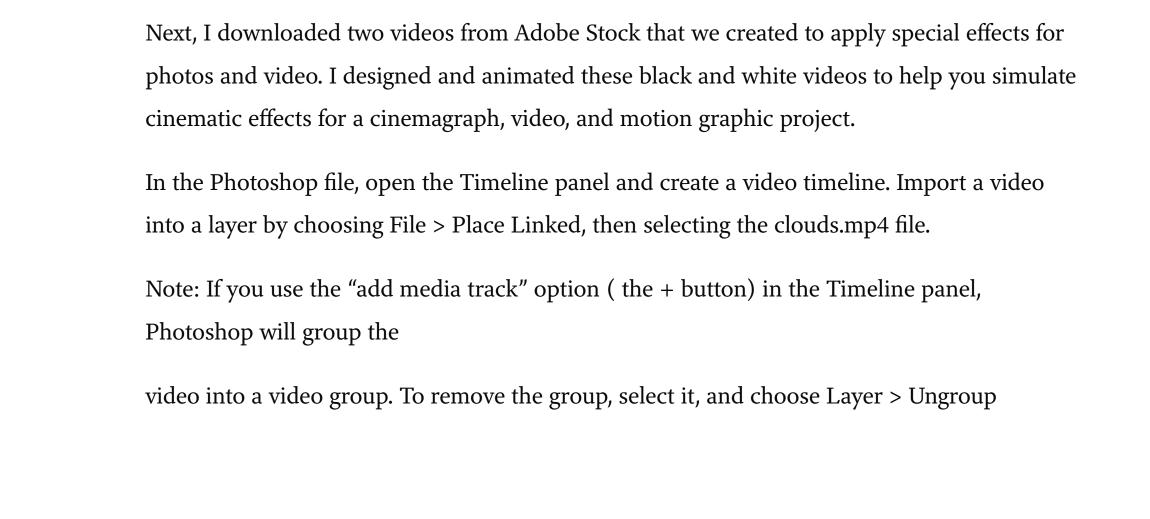

Position the clouds behind the tree and set the blend mode to screen. This will drop out the

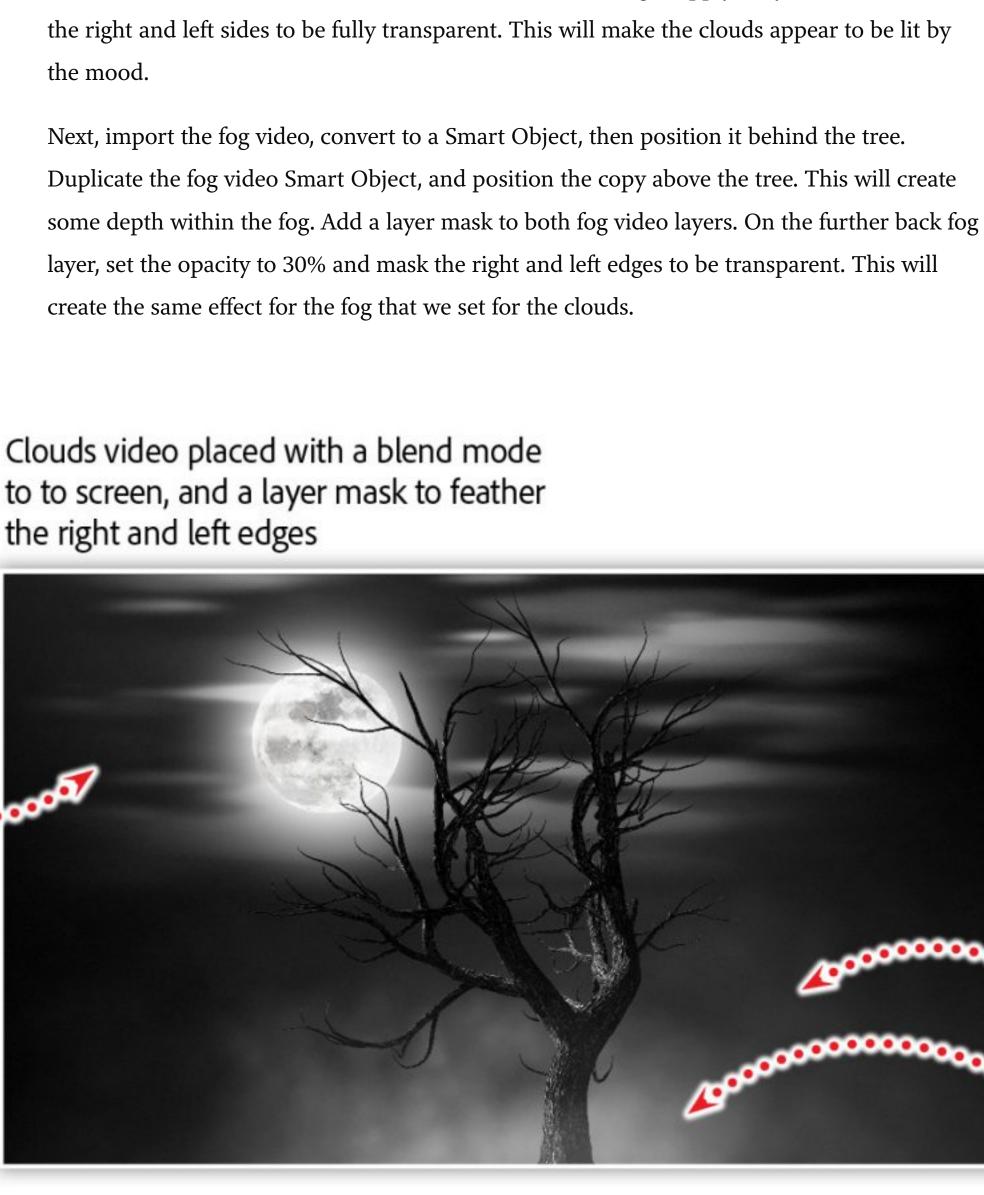

Finally, mask the right and left edges even further than the back layer, giving the illusion that this fog is even closer. Render The fastest growing file format for a cinemagraph is video, specifically an mp 4. This file

format allows for many more frames than an animated GIF, and results in a much smaller,

single file. While CSS- and JavaScript-based cinemagraphs can be even smaller and

To render a video from Photoshop, select Render Video from the File > Export mnu.

Render Video

Aspect: Document (1.0)

randomized, they do require more files, and are a subject for another article.

Converse HD:Users:chrisconverse:Desktop:

## **Render Options**

• • • Resources on Adobe Stock Dark Horror Spooky tree. Halloween Dark Night Background

Topics in this article

CREATIVE INSPIRATIONS & TRENDS

Recommended Articles NEWS **Best** Global

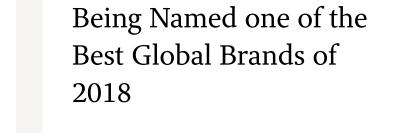

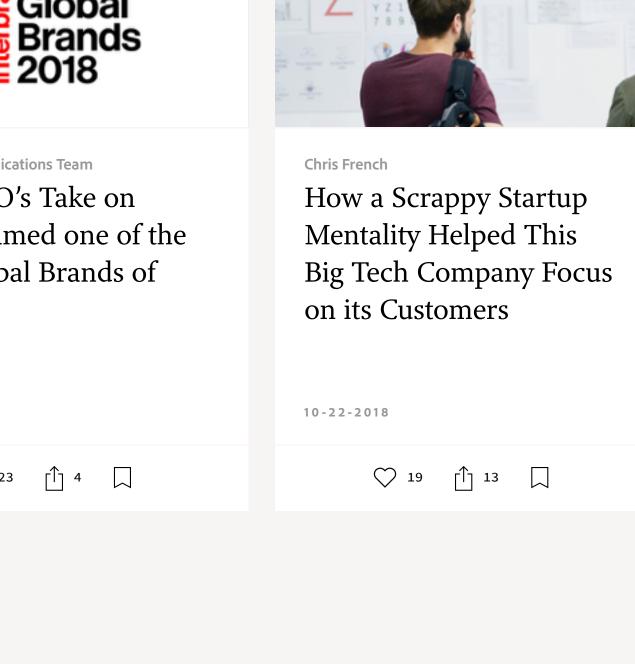

black areas of the video, and allow the moon to show through. Apply a layer mask and fade

Select Folder... Create New Subfolder: Adobe Media Encoder Format: H.264 Size: Document Size Frame Rate: Document Frame Rate

Range

Location

Name: spooky\_tree.mp4

Render video from Photoshop by selecting: File > Export > Render Video

Full Moon

Field Order: Preset (Progressive)

Color Manage

Donna Morris, Chief Human Resources Officer & Executive Vice President, Employee We've Achieved Global

Prev

Next >

Celebrating!

10-22-2018

**Adobe Communications Team** Our CMO's Take on

Video of clouds placed behind masked tree

Circular shape

applied to a

Layer Mask

the right and left edges

**Topics** 

even with a few selection tricks; but the fine detail really helped the final result. Next, I loaded the pixels of the new layer as a selection. A short cut for this technique is to hold the Command key (Mac), or the Control key (Windows), and click the layer thumbnail

Original image from Adobe Stock Moon positioned behind tree

With the moon masked, add a 165 pixel white outer glow, with a spread of 6 and a blend mode of screen. This will create the effect of the moon glowing through dense clouds. Working with video in Photoshop

Video of fog

masked tree

Copy of video of fog

placed in front of tree

placed behind

modes set to screen, and placed in front and behind the tree, with layer masks to feather the

Multiple instances of the fog video, with blend

right and left edges

Render

Cancel

Preset: High Quality ~ 1920 x 1080 fps

Choose MP4 as the format, and choose a destination for the file.

Gender Pay Parity — a Milestone Worth 10-03-2018 رلاً 33

◯ 1 🗓 0 🔲 018 Adobe. All rights reserved.

WORK